### A COMPREHENSIVE GUIDE TO BUYING AN NFT FOR THE FIRST TIME

Buying **cryptocurrencies** and **NFTs** for the first time can be rather intimidating. For this reason, we have prepared a five-step educational guide detailing how to buy cryptocurrencies and how to use them to purchase one of the **FEMME FATALE NFT** on an NFT marketplace.

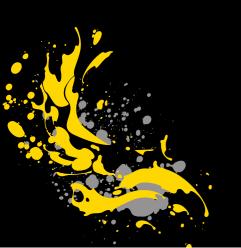

# STEP 1 - CREATE AN ACCOUNT ON THE BITBUY CRYPTOCURRENCY EXCHANGE

ount We ered tions safe

To buy cryptocurrency, you will need an account on an exchange or trading platform. We recommend using Bitbuy, as it is a registered exchange with FINTRAC (Financial Transactions and Reports Analysis Centre of Canada) and safe for Canadians. Bitbuy, as well as other platforms, will enable you to use your credit or debit card to buy cryptocurrencies.

Click Here to Get Started on This First Step!

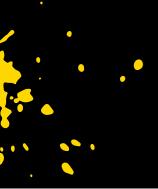

#### **STEP 2** - BUY CRYPTOCURRENCY

Once you have created a Bitbuy account and completed the Know Your Customer steps, it is now time to purchase your first cryptocurrency!

IMPORTANT: You will need to purchase Ether (ETH) in order to buy NFTs.

Click Here to buy Cryptocurrency on Bitbuy!

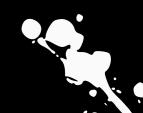

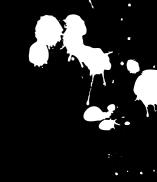

# STEP 3 - CREATE YOUR METAMASK WALLET

In order to use your cryptocurrency to buy NFTs, you must transfer your cryptocurrency to a "non-custodial" wallet. We recommend using MetaMask because of its user-friendliness. Non-custodial wallets are digital wallets which allow you to connect to marketplaces in order to purchase NFTs.

Click Here to Create your MetaMask Wallet!

# **STEP 4** - TRANSFER FUNDS FROM BITBUY TO METAMASK

In order to buy an NFT with your MetMask wallet, you must have your crypto in your Metamask.

TIP: Your Metamask wallet address can be found by clicking on the Metamask icon on the top right of your browser and then clicking on your account. You will see a string of characters beginning with "0x....". Use this wallet address as your "recipient wallet address".

Click Here to Withdraw Crypto from BitBuy to MetaMask!

# **STEP 5** - CREATE AN ACCOUNT ON FOUNDATION.APP

Foundation.app is the NFT marketplace on which you can purchase one of the FEMME FATALE NFTs. Now that you have created a MetaMask wallet, you can simply connect your wallet to Foundation's website:

- 1. Go to https://foundation.app.
- 2.Click "Connect Wallet" on the upper right hand corner.
- 3. Click "Connect MetaMask", once your wallet appears on the screen, select "Sign". Once this is done, you have created your Foundation.app account.

**TIP:** For more information on how to buy NFTs and use the platform, <u>click here</u>

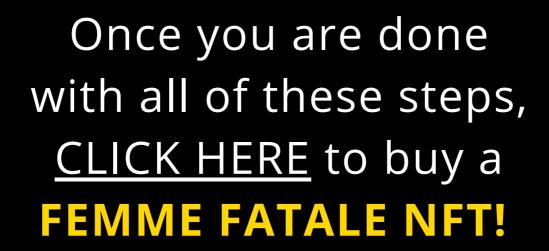

**Still have questions?** Reach out to <a href="mailto:bianca@0xsociety.com">bianca@0xsociety.com</a> for a free 30 minutes session to help you get set up!